## **Add New NEINET Guest Account**

- NEINET is for guests and vendors only. All State employees requesting wireless connectivity on a Stateissued device have access to use NE1SECURE with Active Directory (AD) credentials.
- Please do not create guest accounts for State employees. These accounts will be monitored and any guest account created for a State employee will be immediately disabled.
- If a State employee is having issues connecting to NE1SECURE, please issue a Help Desk ticket. The ticket will be worked and resolved directly with the user.
- 1. Log into NCS (Cisco Prime Infrastructure) [https://ncs.nebraska.gov.](https://ncs.nebraska.gov/) a. Use your STN AD credentials.
- 2. Click the -- Select a command -- drop down menu in upper right corner.

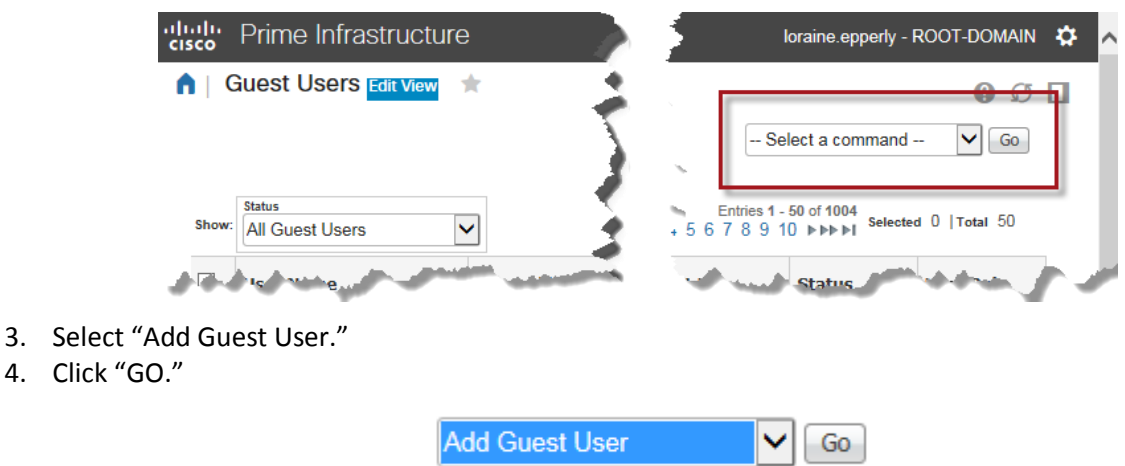

- 5. On the General Tab.
	- a. Type a User Name.
		- i. Use firstname.lastname for naming convention.
	- b. Type in a password, twice.
		- i. Check the box for "Generate Password" (we do not have a method to send an email to the user in this system).

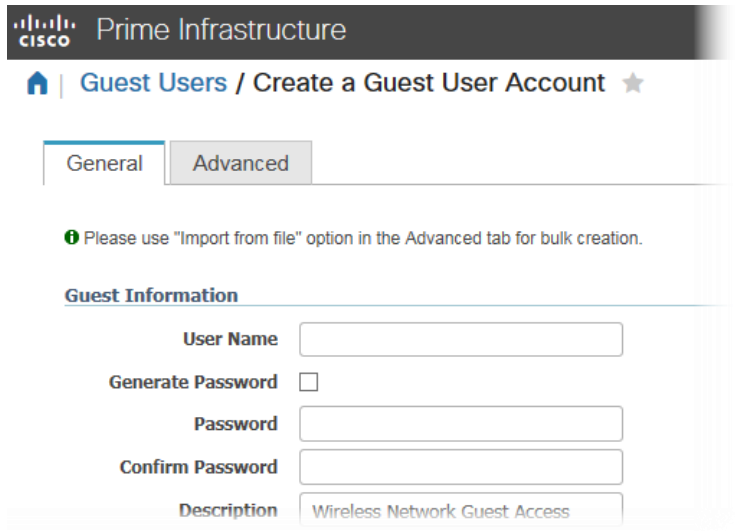

6. Advanced Tab – you should not have to make any changes on this tab.

7. Click "Save."

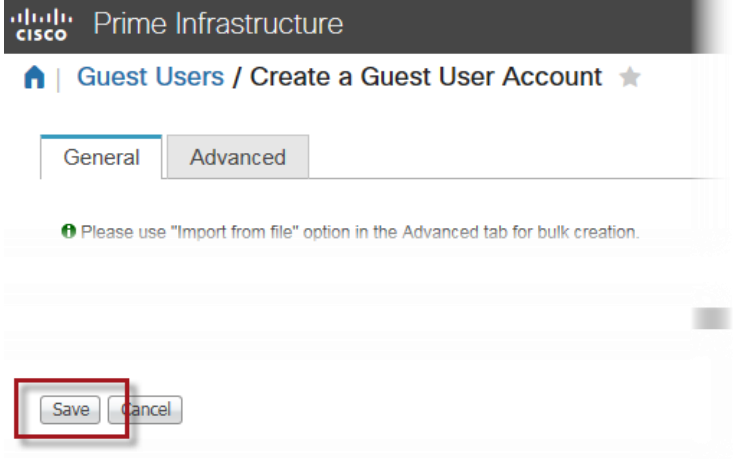

8. If you click on Print/Email Credentials, please note that the feature for emailing credentials is currently not available.

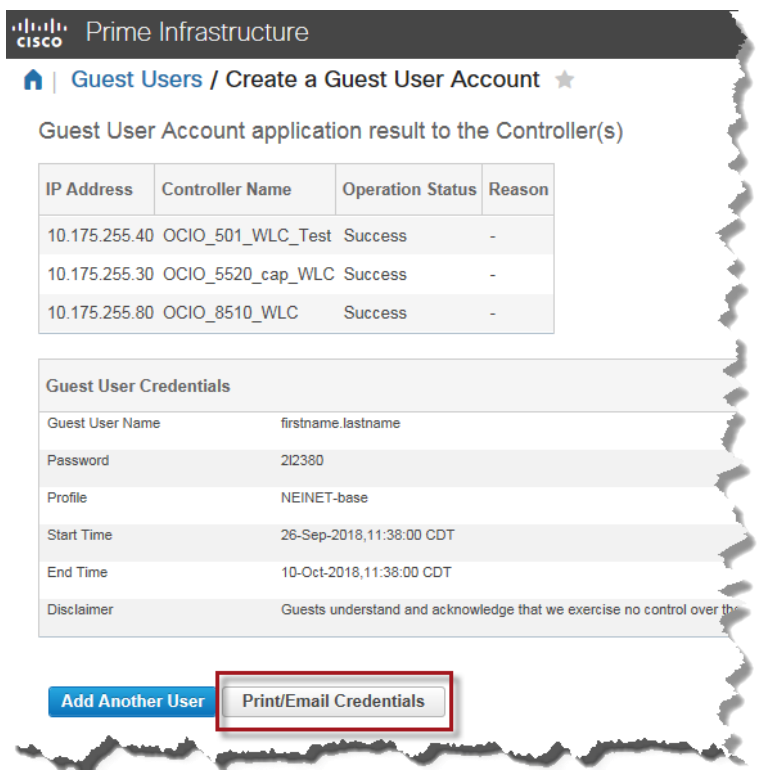